# 在RTMT上分析SIP呼叫流的過程

### 目錄

簡介 必要條件 需求 採用元件 程式 驗證 疑難排解

# 簡介

本檔案介紹在思科即時監控工具(RTMT)上為SIPc(作業階段啟始通訊協定)通話檢查通話流程和訊 號傳送的程式,其中RTMT是分析SIP通話的通話流程的快捷工具。

### 必要條件

#### 需求

思科建議您瞭解以下主題:

- 思科整合通訊管理員(CUCM)
- $\bullet$  RTMT

#### 採用元件

本文檔中的資訊基於RTMT版本11.5。

本文中的資訊是根據特定實驗室環境內的裝置和應用所建立。文中使用到的所有裝置和應用皆從已 清除(預設)的組態來啟動。如果您的網路正在作用,請確保您已瞭解任何行動可能造成的影響。

### 程式

步驟1。在RTMT上,導航至System > Voice/Video,如下圖所示。

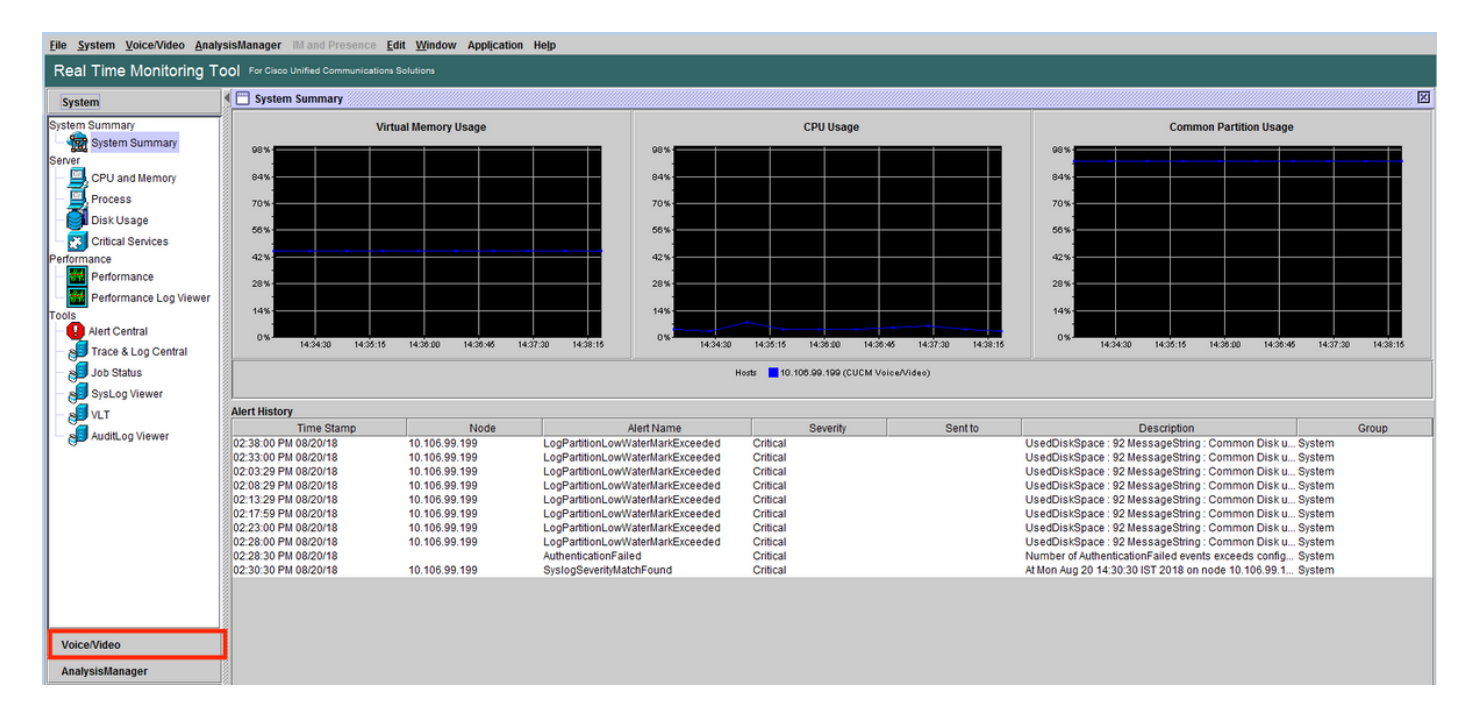

#### 步驟2.在SIP活動下,導航到Session trace log view > Real Time data。

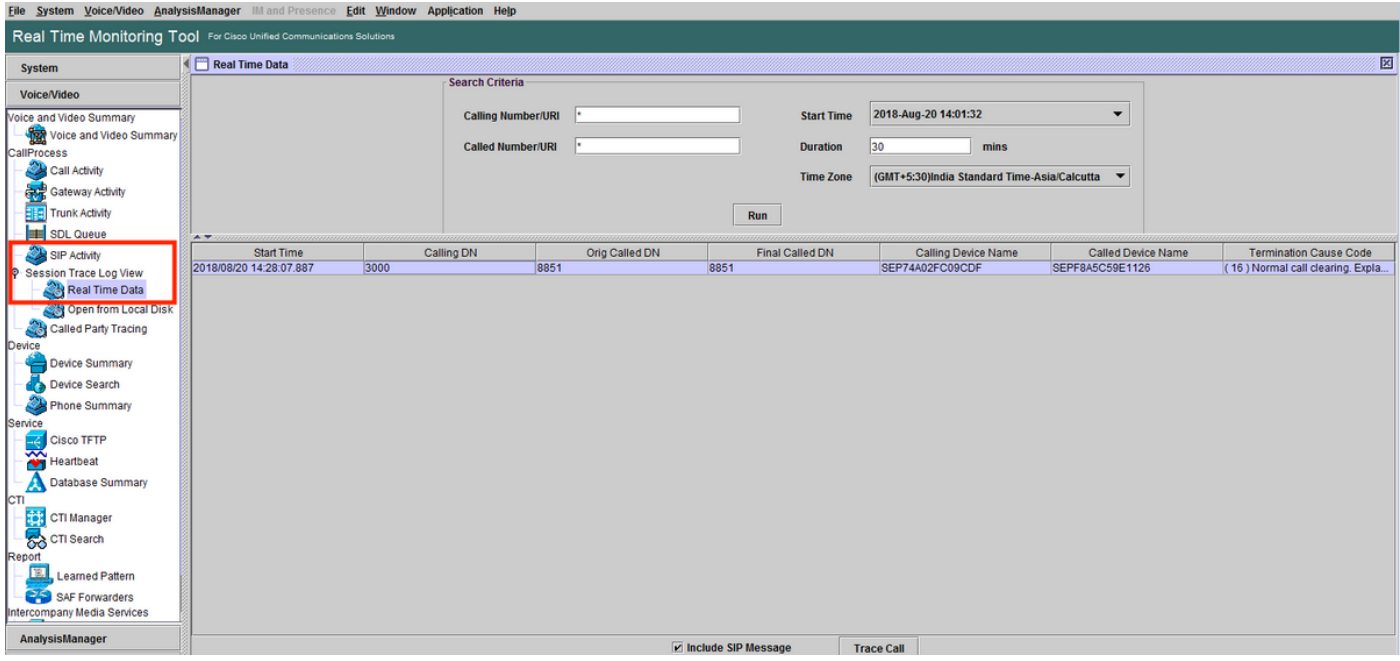

步驟3.在「Search Criteria」下指定**主叫號碼、被叫號碼、開始時間和持續時間**,然後按一下 Run,如下圖所示。

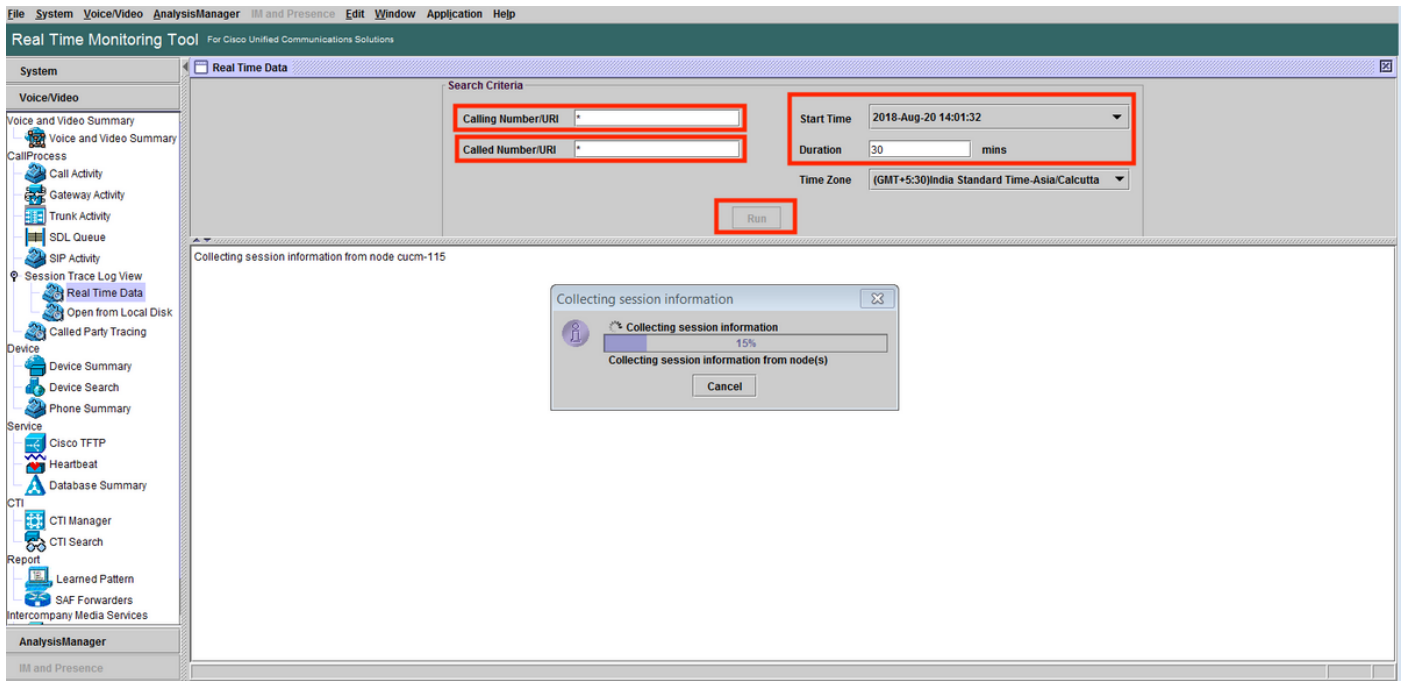

步驟4.選擇所需呼叫,然後時鐘追蹤呼叫。如果要檢視SIP信令和SDP消息,必須選中包括SIP消息 的覈取方塊(如圖所示)。

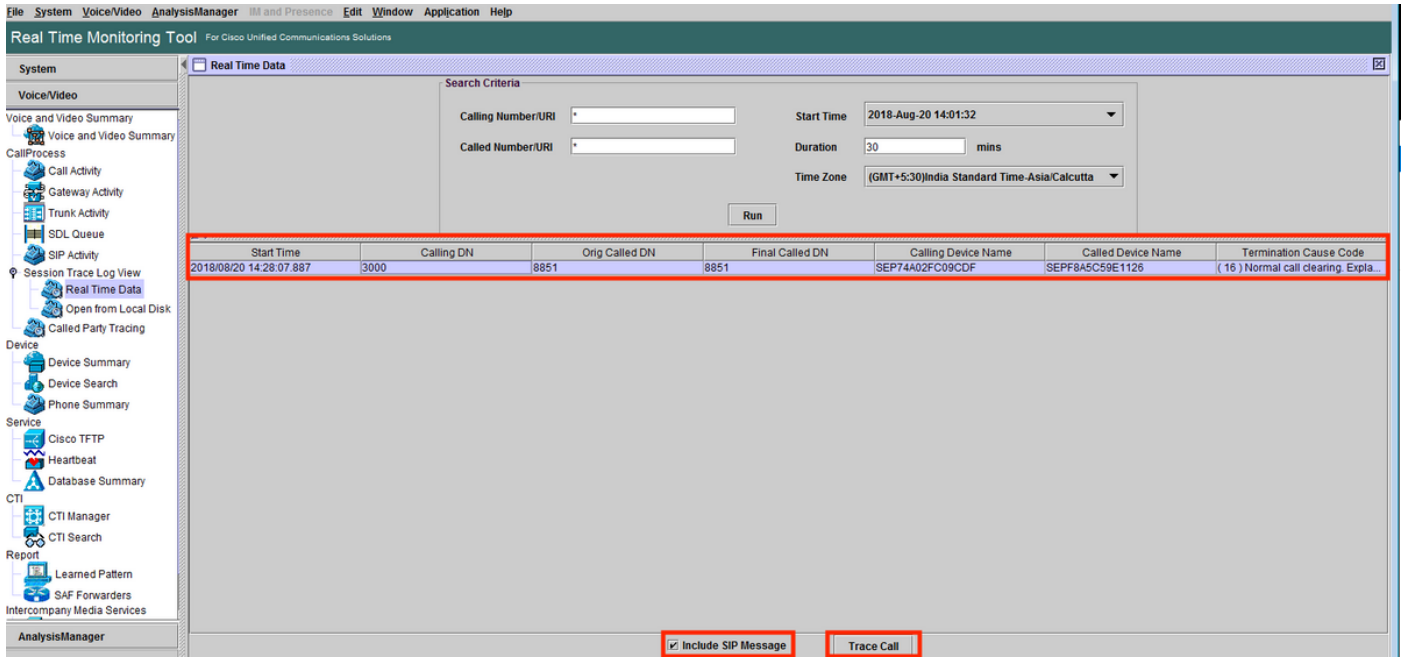

步驟5.您可以在**呼叫流程圖**部分下檢視整個呼叫流程,並點選檢視與任何特定SIP消息相關的日誌。

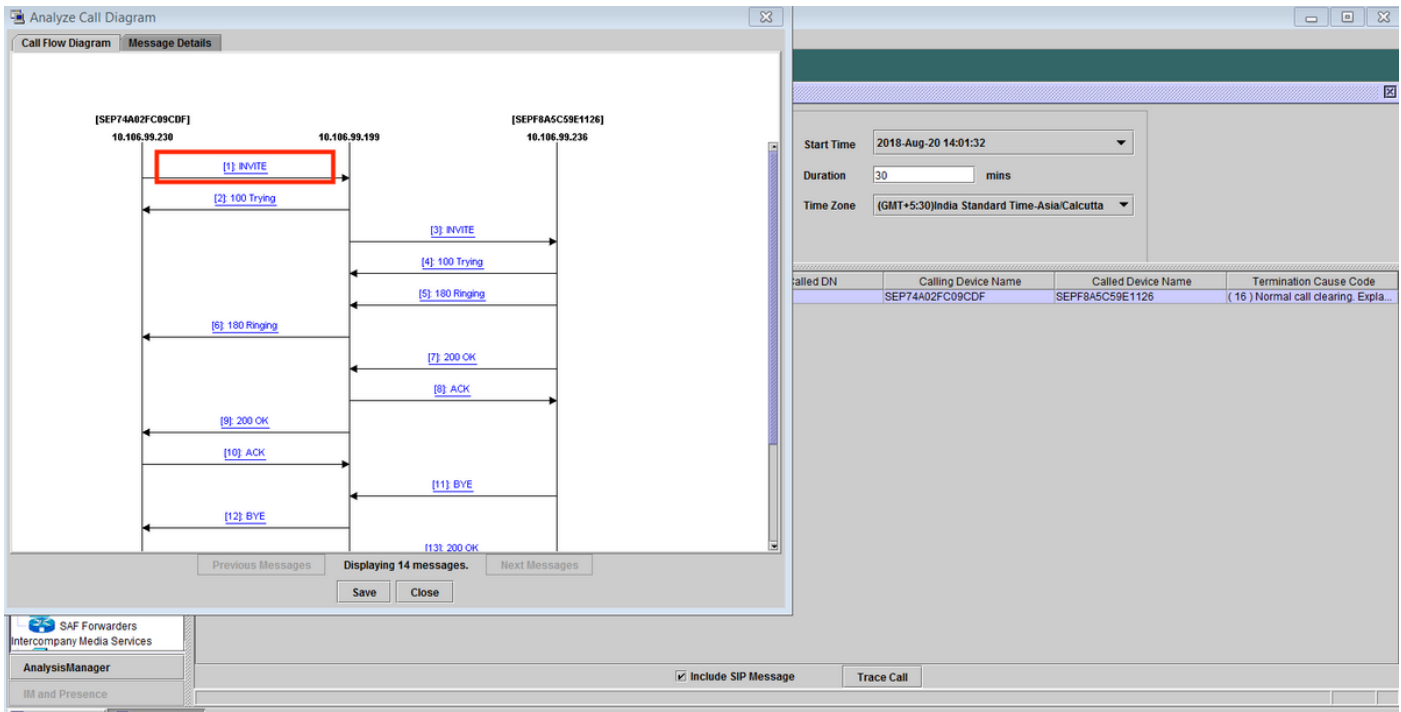

步驟6.特定消息的詳細信令顯示在**消息詳細資訊**部分下,要導航回呼叫流程,請按一下**呼叫流程圖** 。若要儲存特定通話的SIP記錄,請按一下Save,如下圖所示。

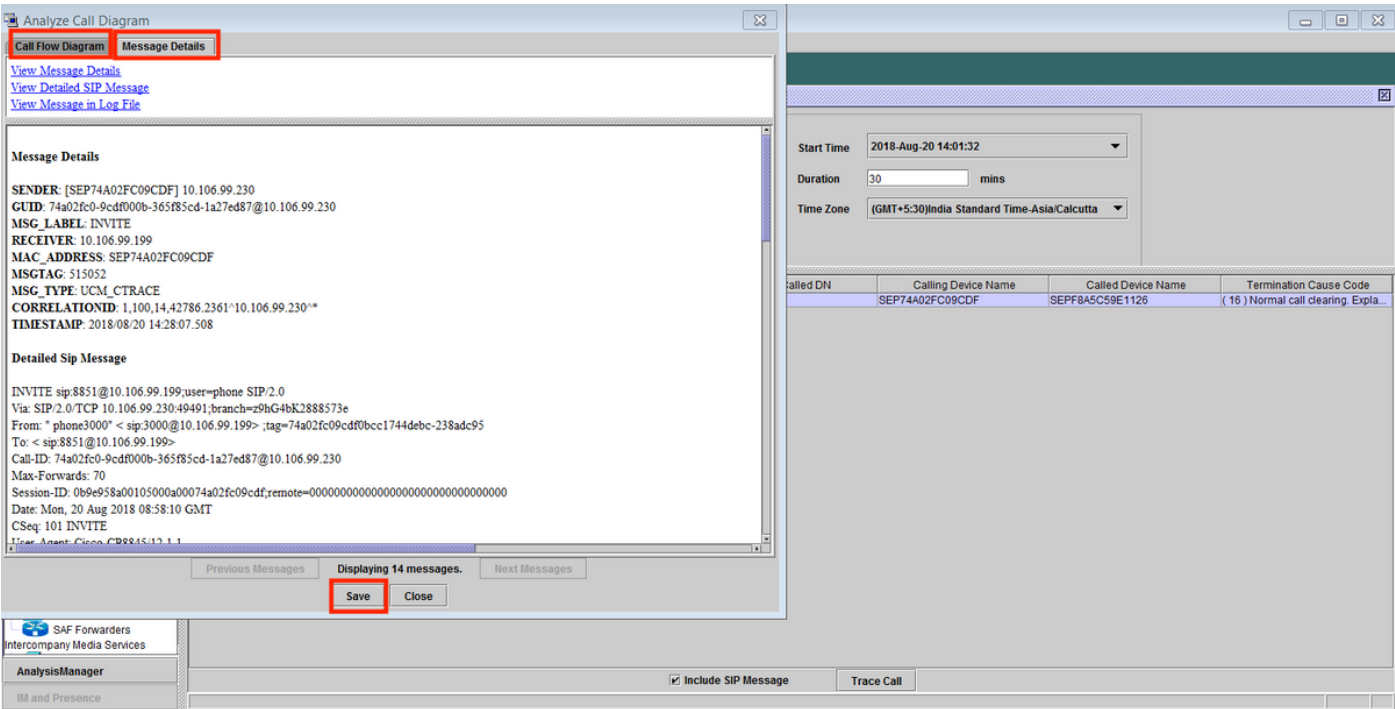

步驟7.指定目標位置,並按圖所示,按一下Save。

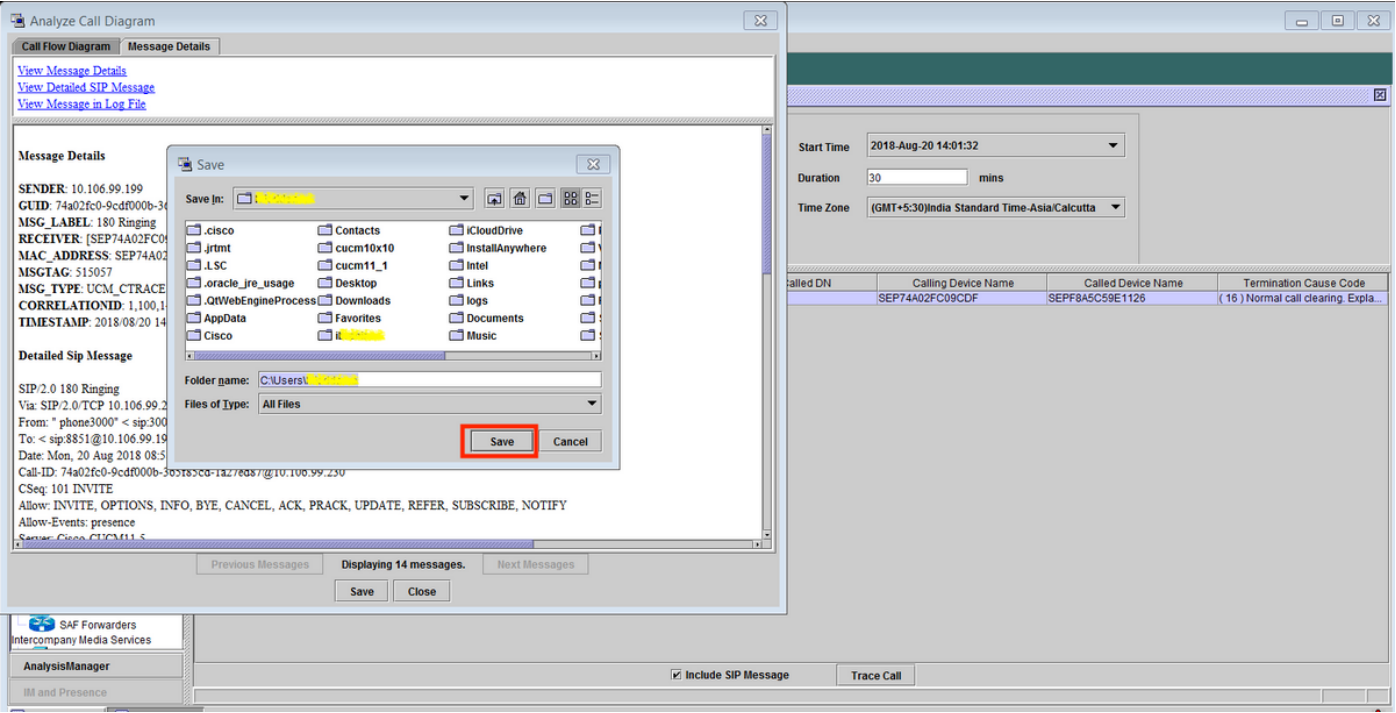

# 驗證

目前沒有適用於此組態的驗證程序。

# 疑難排解

目前尚無適用於此組態的具體疑難排解資訊。